# 知 WX18H/25H/30H/35H/55H系列无线控制器用户数接入限制配置方法

[wlan](https://zhiliao.h3c.com/questions/catesDis/163)接入 **[樊凡](https://zhiliao.h3c.com/User/other/22630)** 2019-08-30 发表

# 组网及说明

# **1 配置需求或说明**

## **1.1 适用产品系列**

本手册适用于如下产品:V7 WX系列无线控制器产品,包含:WX2500H系列、WX3000H系 列、WX3500H系列、WX5500E(V7)系列、WX5500H系列、AC插卡(V7)系列、MSG360系列、WAC3 80系列、WAC381系列。 **1.2 配置需求及实现的效果**

AC和AP通过三层交换机Switch连接,三层交换机Switch作为DHCP server为AP和无线客户端分配地址 ,无线网络采用集中式转发。

完成以下需求配置:

通过配置射频上最大接入用户数,使AP 1仅允许一个无线客户端 (Client 1) 接入;

通过配置服务模板上最大接入用户数,使AP 2上仅允许两个无线客户端 (Client 2与Client 3)接入。

### **2 组网图**

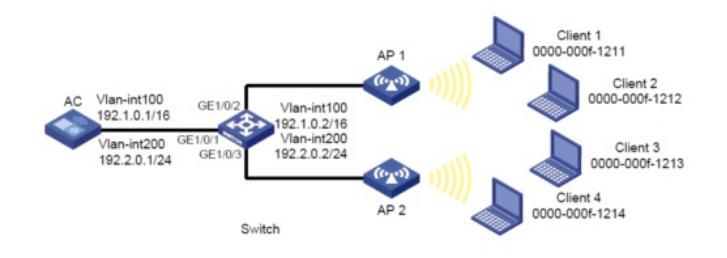

#### 配置步骤

#### **3 配置步骤**

#### **3.1 配置AC**

(1) 配置AC的接口 # 创建VLAN 100及其对应的VLAN接口,并为该接口配置IP地址。AP将获取该IP地址与AC建立CAPW AP隧道。 system-view [AC] vlan 100 [AC-vlan100] quit [AC] interface vlan-interface 100 [AC-Vlan-interface100] ip address 192.1.0.1 16 [AC-Vlan-interface100] quit # 创建VLAN 200及其对应的VLAN接口,并为该接口配置IP地址。Client将使用该VLAN接入无线网络 。 [AC] vlan 200 [AC-vlan200] quit [AC] interface vlan-interface 200 [AC-Vlan-interface200] ip address 192.2.0.1 24 [AC-Vlan-interface200] quit # 配置与Switch相连的接口GigabitEthernet1/0/1的属性为Trunk, 允许VLAN 1、VLAN 100和VLAN 200通过。 [AC] interface gigabitethernet 1/0/1 [AC-GigabitEthernet1/0/1] port link-type trunk [AC-GigabitEthernet1/0/1] port trunk permit vlan 1 100 200 [AC-GigabitEthernet1/0/1] quit (2) 配置无线服务模板 # 创建服务模板service,并进入无线服务模板视图。 [AC] wlan service-template service # 配置SSID为service。 [AC-wlan-st-service] ssid service # 配置无线服务模板VLAN为200。 [AC-wlan-st-service] vlan 200 # 配置允许关联的最大客户端数目为2。 [AC-wlan-st-service] client max-count 2 # 开启无线服务模板。

[AC-wlan-st-service] service-template enable [AC-wlan-st-service] quit #创建AP,配置AP 1名称为officeap1,型号名称选择WA4320i-ACN,并配置序列号210235A1GQC15 8004457。 [AC] wlan ap officeap1 model WA4320i-ACN [AC-wlan-ap-officeap1] serial-id 210235A1GQC158004457 # 进入Radio 1视图。 [AC-wlan-ap-officeap1] radio 1 # 配置Radio 1允许关联的最大客户端数目为1。 [AC-wlan-ap-officeap1-radio-1] client max-count 1 # 将无线服务模板service绑定到Radio 1, 并开启射频。 [AC-wlan-ap-officeap1-radio-1] service-template service [AC-wlan-ap-officeap1-radio-1] radio enable [AC-wlan-ap-officeap1-radio-1] quit [AC-wlan-ap-officeap1] quit # 创建AP, 配置AP 2名称为officeap2, 型号名称选择WA4320i-ACN, 并配置序列号210235A1GQC15 8004458。 [AC] wlan ap officeap2 model WA4320i-ACN [AC-wlan-ap-officeap2] serial-id 210235A1GQC158004458 # 进入Radio 1视图。 [AC-wlan-ap-officeap2] radio 1 # 将无线服务模板service绑定到Radio 1, 并开启射频。 [AC-wlan-ap-officeap2-radio-1] service-template service [AC-wlan-ap-officeap2-radio-1] radio enable [AC-wlan-ap-officeap2-radio-1] quit [AC-wlan-ap-officeap2] quit **3.2 配置Switch** # 创建VLAN 100, 用于转发AC和AP间CAPWAP隧道内的流量。 system-view [Switch] vlan 100 [Switch-vlan100] quit # 创建VLAN 200, 用于转发Client无线报文。 [Switch] vlan 200 [Switch-vlan200] quit # 配置Switch与AC相连的GigabitEthernet1/0/1接口的属性为Trunk, 允许VLAN 1、VLAN 100和VLAN 200通过。 [Switch] interface gigabitethernet 1/0/1 [Switch-GigabitEthernet1/0/1] port link-type trunk [Switch-GigabitEthernet1/0/1] port trunk permit vlan 1 100 200 [Switch-GigabitEthernet1/0/1] quit # 配置Switch与AP 1相连的GigabitEthernet1/0/2接口属性为Access,并允许VLAN 100通过。 [Switch] interface gigabitethernet 1/0/2 [Switch-GigabitEthernet1/0/2] port link-type access [Switch-GigabitEthernet1/0/2] port access vlan 100 # 使能GigabitEthernet1/0/2接口的PoE功能。 [Switch-GigabitEthernet1/0/2] poe enable [Switch-GigabitEthernet1/0/2] quit # 配置Switch与AP 2相连的GigabitEthernet1/0/3接口属性为Access,并允许VLAN 100通过。 [Switch] interface gigabitethernet 1/0/3 [Switch-GigabitEthernet1/0/3] port link-type access [Switch-GigabitEthernet1/0/3] port access vlan 100 # 使能GigabitEthernet1/0/3接口的PoE功能。 [Switch-GigabitEthernet1/0/3] poe enable [Switch-GigabitEthernet1/0/3] quit # 配置VLAN 100接口的IP地址。 [Switch] interface vlan-interface 100 [Switch-Vlan-interface100] ip address 192.1.0.2 16 [Switch-Vlan-interface100] quit # 配置VLAN 200接口的IP地址。 [Switch] interface vlan-interface 200 [Switch-Vlan-interface200] ip address 192.2.0.2 24 [Switch-Vlan-interface200] quit # 开启DHCP功能。 [Switch] dhcp enable

# 配置DHCP地址池100,用于为AP分配IP地址。 [Switch] dhcp server ip-pool 100 [Switch-dhcp-pool-100] network 192.1.0.0 mask 255.255.0.0 [Switch-dhcp-pool-100] gateway-list 192.1.0.1 [Switch-dhcp-pool-100] quit # 配置DHCP地址池200,用于为Client分配IP地址。 [Switch] dhcp server ip-pool 200 [Switch-dhcp-pool-200] network 192.2.0.0 mask 255.255.255.0 [Switch-dhcp-pool-200] gateway-list 192.2.0.1 [Switch-dhcp-pool-200] quit **4 配置验证** # Client 1、Client 2、Client 3、Client 4依次尝试接入无线网络。在AC上可以通过display wlan client命 令查看无线客户端的信息,从显示信息中可以看出, Client 1、Client 2与Client 3成功接入无线网络, 而Client 4未能接入无线网络。 [AC] display wlan client Total number of clients: 3

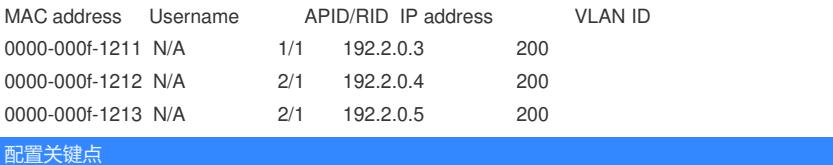